## Text Match

2629 GstarCAD MY /KW April 15, 2022 [Workflow](https://kb.gstarcad.com.my/category/workflow/118/) 0 1204

TextMatch is a specific tool to match both text and Mtext attributes in the current drawing, avoiding to select and edit text attributes one by one. You can access it from:

Menu: Text>Text Match

Command Entry: Textmatch

After starting the command, a message will be displayed in the command line > Select the sample text, Settings (S)

If we enter the keyword S (settings) the following Text Match Settings- window will be displayed. From this settings -window, we can see the text matching options such as:

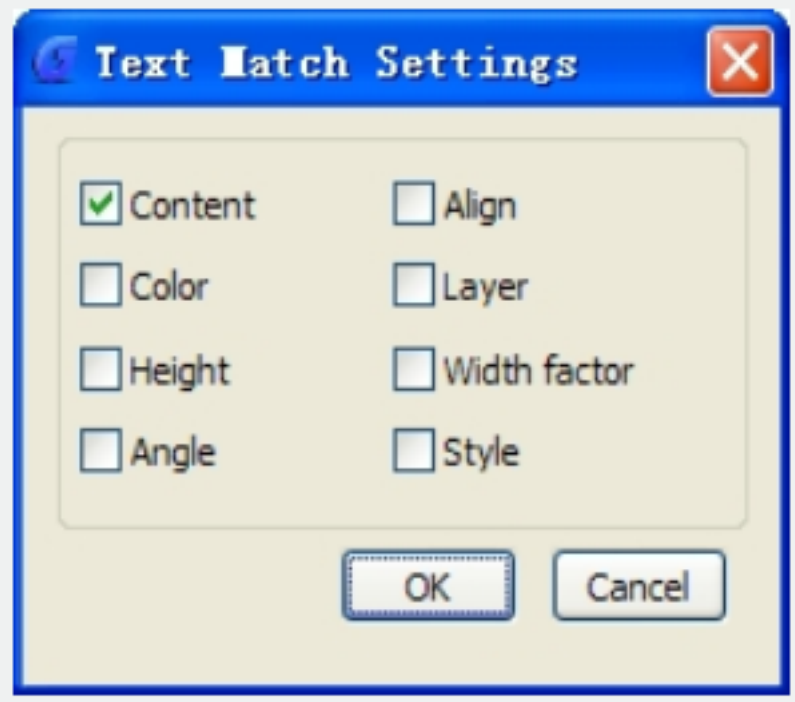

Text content, Color, Height, Angle, Align, Layer, Width factor and Style. And you can also select more than one option according to your needs.

Content: Match only text or Mtext content from the sample text to the destination object(s).

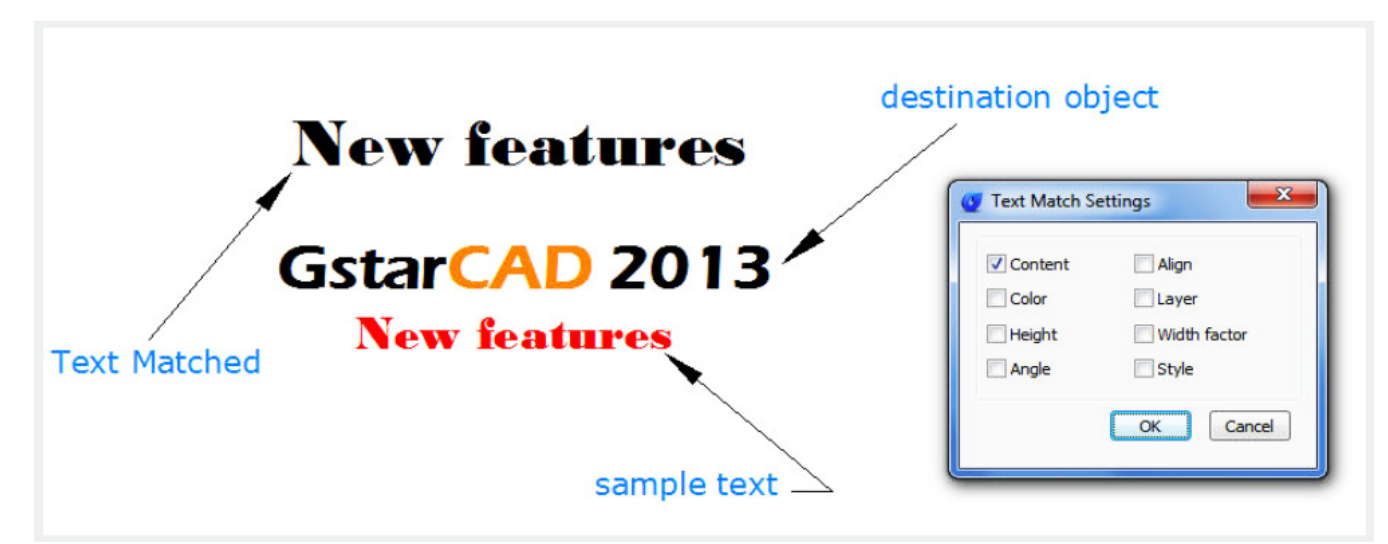

Color: Match only color from the sample text or Mtext to the destination object(s).

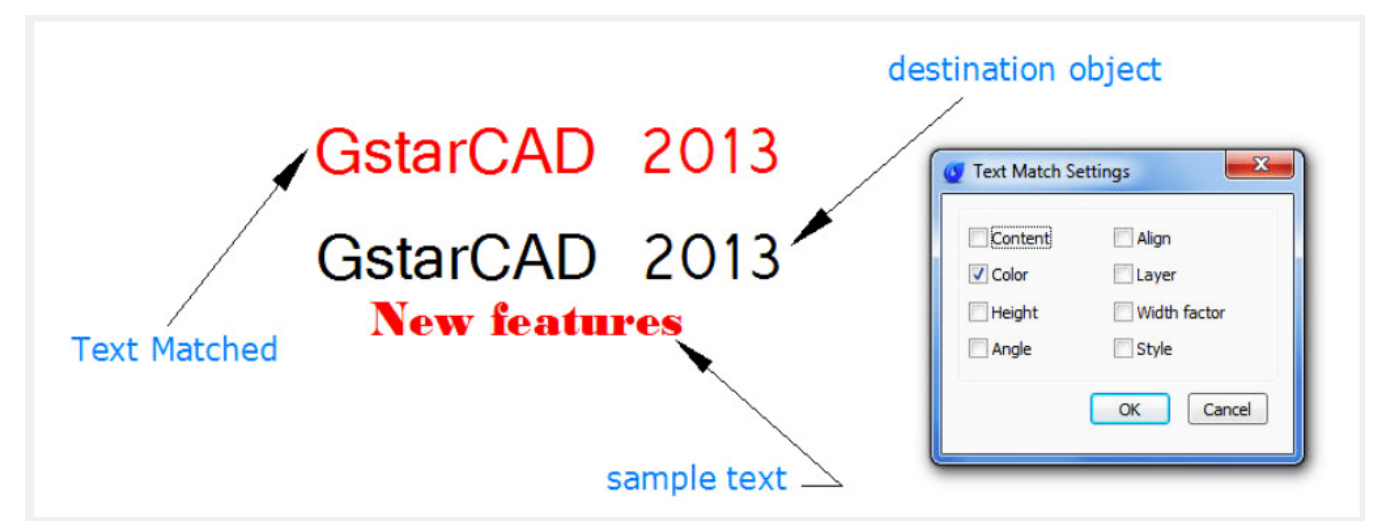

Height: Match only text or Mtext height from the sample text to the destination object(s).

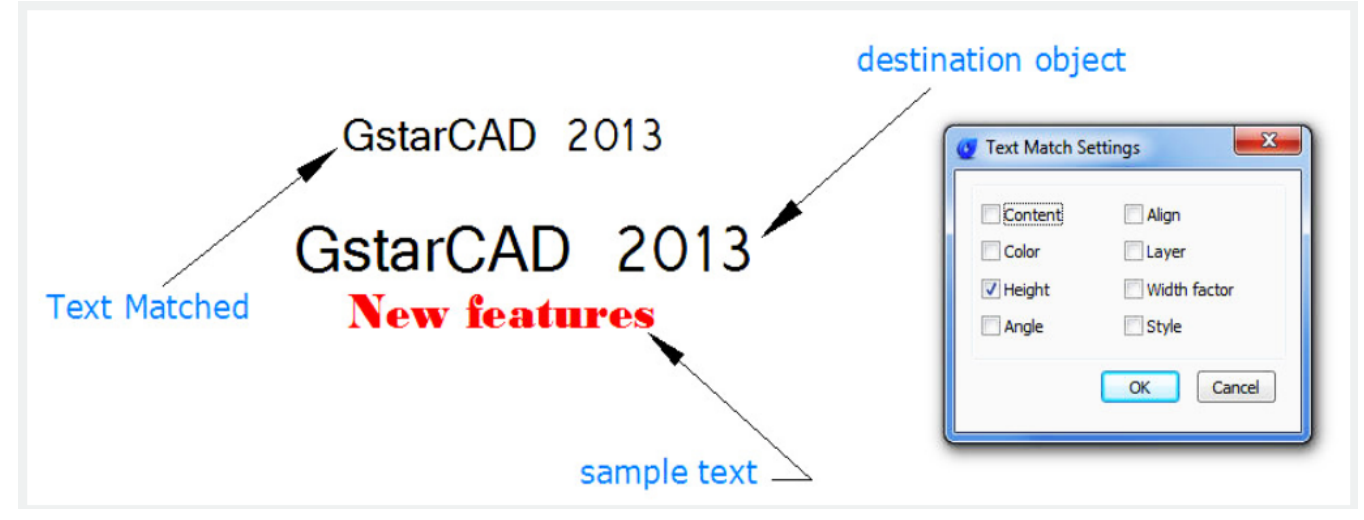

Angle: Match only text or Mtext angle from the sample text to the destination object(s).

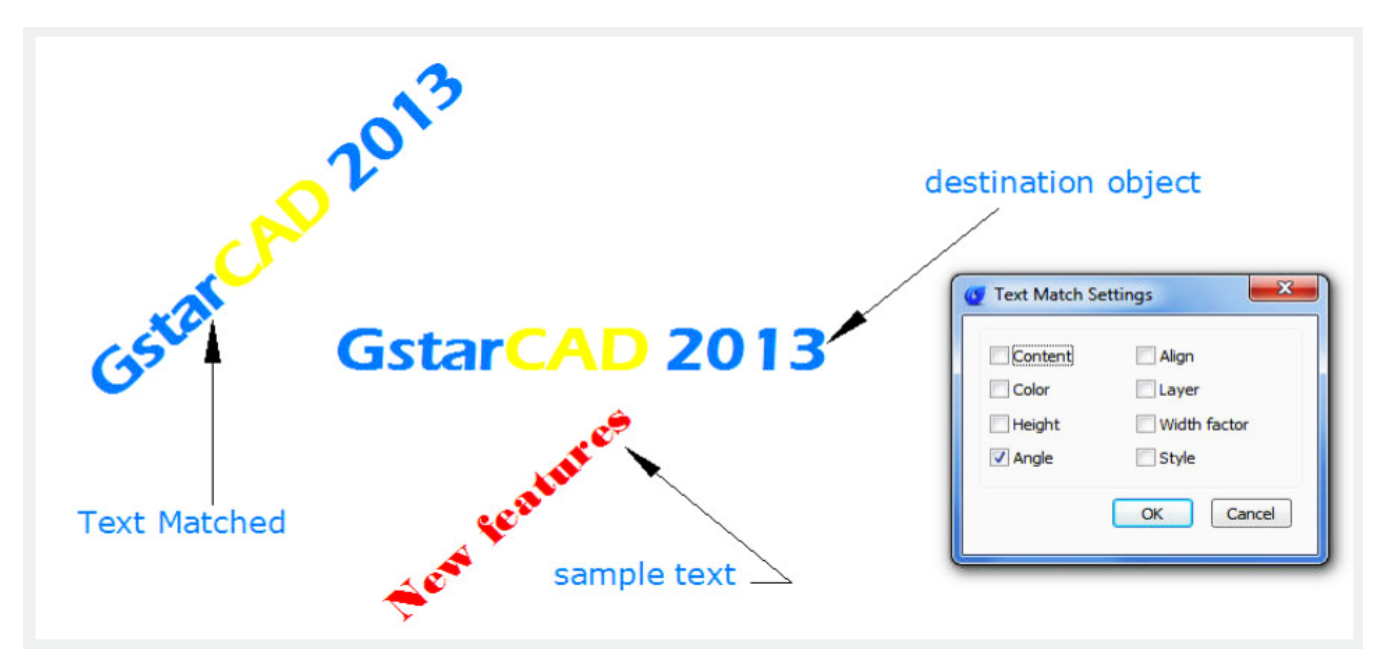

Align: Match only Mtext alignment attribute from the sample text to the destination object(s).

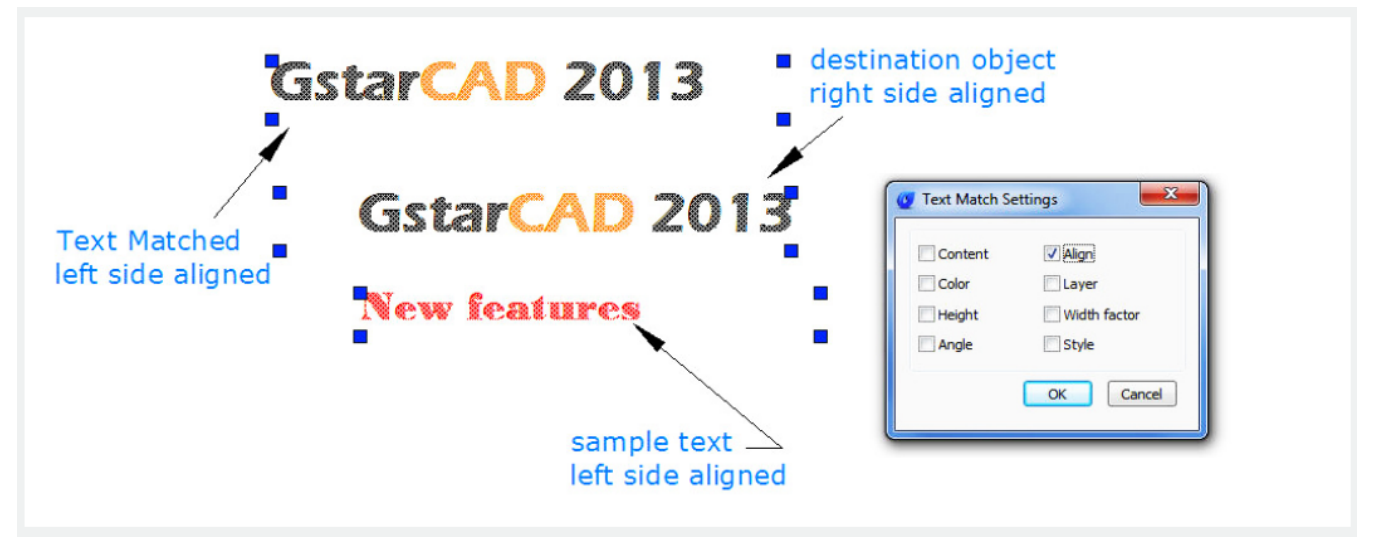

Layer: Match only the text or Mtext layer to which the sample text belongs to the destination object(s).

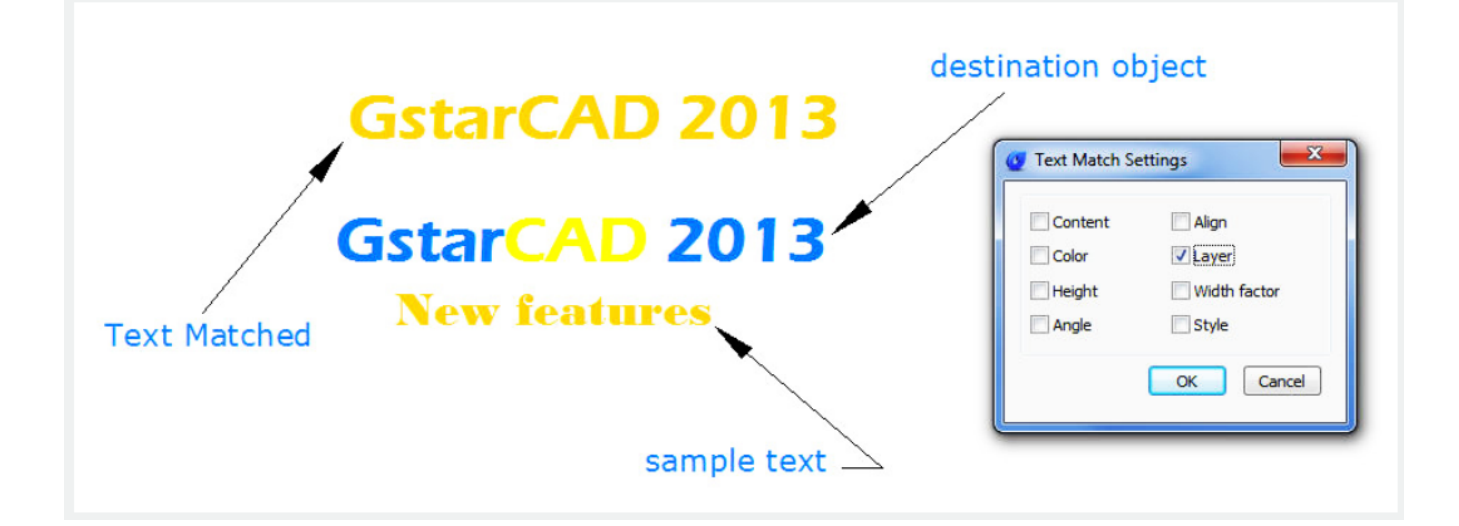

Width factor: Match only the text width factor text frame from the sample text to the destination object(s).

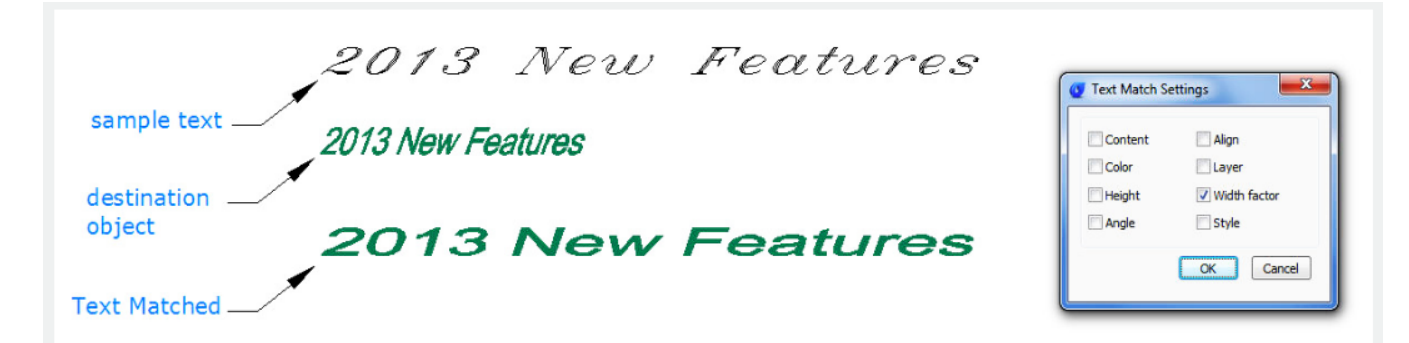

Style: Match only text or Mtext style from the sample text to the destination objects(s).

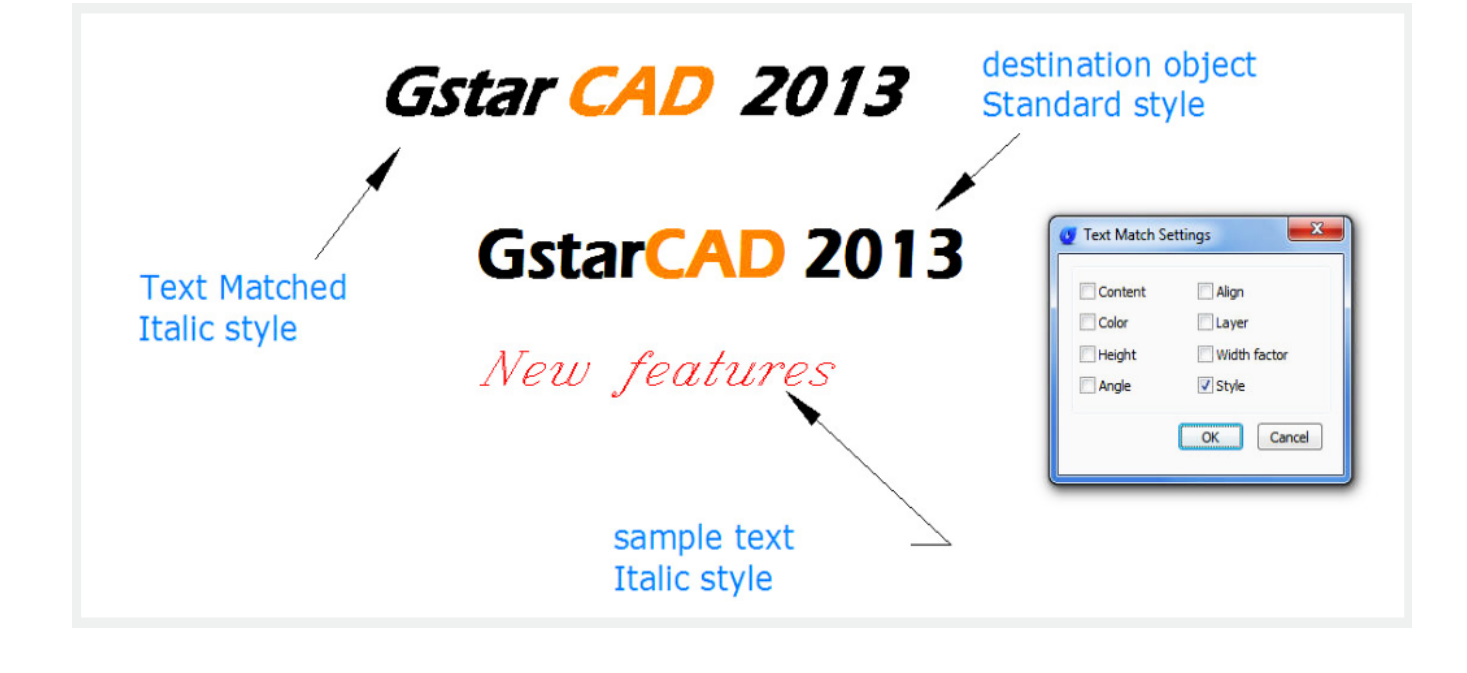

Related tutorial video:

- [Style command](https://kb.gstarcad.com.my/article.php?id=2369) 00:26
- [Text command](https://kb.gstarcad.com.my/article.php?id=2385) 01:05
- **DDEDIT** command 02:03
- [Changetext command](https://kb.gstarcad.com.my/article.php?id=2028) 02:11
- [Textmatch command](https://kb.gstarcad.com.my/article.php?id=2629) 02:32

## • [Spell command](https://kb.gstarcad.com.my/article.php?id=2362) 02:54

Above video sources from [TUTORIAL - GETTING STARTED WITH GSTARCAD](https://hub.gstarcad.com.my/slides/tutorial-getting-started-with-gstarcad-11)**,** enrol now for free.

Online URL: <https://kb.gstarcad.com.my/article/text-match-2629.html>